#### **BAB IV**

#### **DESKRIPSI PEKERJAAN**

#### **4.1 Analisis Sistem**

 Setelah mengetahui dan mengenali latar belakang, tujuan, ruang lingkup, dan proses yang sudah dikaji secara keseluruhan dari sistem tersebut. Berdasarkan hasil pengamatan di bagian gudang Bismar Komputer Surabaya maka diperoleh *workflow* dari hasil analisa yang telah dilakukan sebelumnya. Pada *workflow*  menggambarkan seluruh proses yang berhubungan dalam kegiatan pemasukan barang yang berlangsung sebelum sistem yang ada sekarang menggunakan sistem informasi yang akan dibuat, sehingga seluruh proses yang ada pada *workflow*  belum termasuk dari sistem yang baru, hanya proses yang dilakukan secara **INSTITUT BISNIS** manual saja. **& INFORMATIKA** SURABAYA

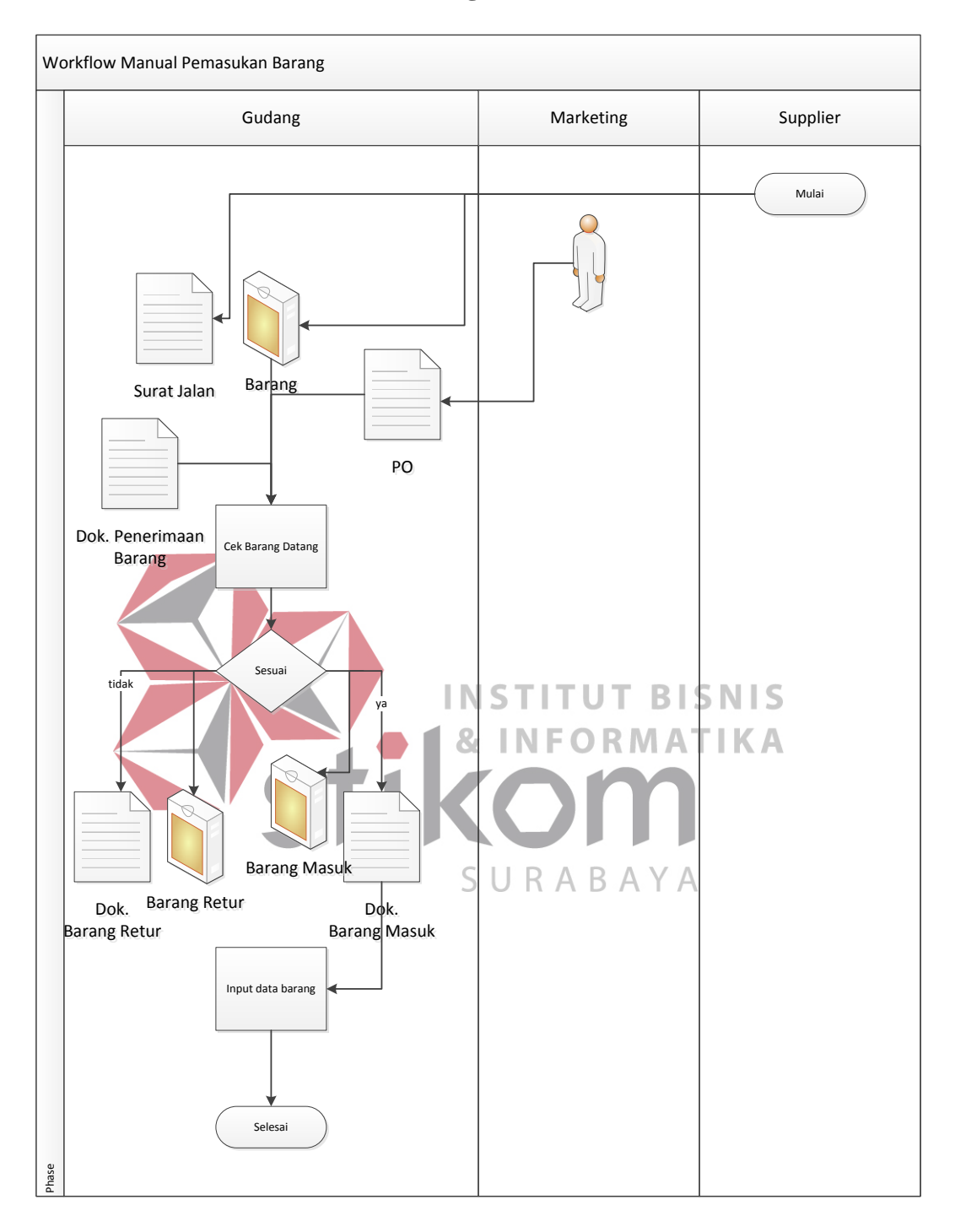

#### **Workflow Manual Pemasukan Barang**

Gambar 4.1 *Workflow* Manual Pemasukan Barang

 Gambar 4.1 merupakan gambar proses manual pemasukan barang dalam bentuk *workflow.* Proses dimulai dari saat barang datang dari supplier. Setelah barang dari supplier datang, data barang dicocokkan dengan PO dari bagian marketing dan surat jalan dari supplier. Barang kemudian juga dilakukan pengecekan fisik untuk menghindari adanya barang yang rusak. Barang yang telah lolos proses pengecekan maka akan didata dan dimasukkan ke gudang untuk ditata sesuai dengan kategorinya, sedangkan data barang masuk kemudian diinputkan ke aplikasi retail yang merupakan aplikasi lain diluar aplikasi yang sedang dirancang. Sedangkan barang yang rusak akan dibuatkan surat retur dan dilakukan pengembalian kepada supplier.

#### **4.1.1** *User Requirements*

Berdasarkan hasil wawancara dengan Kabag Gudang(*Inventory*) Bismar Surabaya, Bapak Anas didapatkan user requirements untuk aplikasi yang akan dibangun.

#### **INSTITUT BISNIS A. Penerimaan Barang & INFORMATIKA**

Fungsi : Mencatat penerimaan barang yang datang.

Deskripsi : Fungsi ini digunakan untuk mencatat barang yang diterima S U K A B A beserta faktur dan PO.

Aktor : Kabag Gudang

Input : Data Purchase Order, Data Faktur, Data Master Barang

Output : Data penerimaan barang, Laporan Penerimaan Barang

Peraturan :

1. PO dan faktur harus sama

#### **B. Pemasukan Barang**

Fungsi : Mencatat barang masuk gudang

Deskripsi : Fungsi ini digunakan untuk mencatat barang yang akan dimasukkan ke gudang beserta letaknya.

Aktor : Kabag Gudang

Input : Data penerimaan barang, Data Lokasi Letak Barang

Output : Data Barang Masuk, Laporan barang masuk

Peraturan :

1. Barang yang diterima harus sama dengan barang yang dimasukkan

# **4.1.2** *Software Requirements*

Berdasarkan hasil analisis dari user requirement diatas, dibutuhkan software requirement yang dapat menunjang fungsi kebutuhan diatas. Fungsi tersebut diantara lain:

### **A. Penerimaan Barang**

Fungsi : Mencatat penerimaan barang yang datang

Deskripsi : Fungsi ini digunakan untuk mencatat barang yang diterima beserta faktur dan PO.

SURABAYA

Pemicu : (tidak ada)

Awal : Otentifikasi oleh kabag gudang

Alur :

1. Aktor masuk menu penerimaan barang

1.1 Aplikasi menampilkan form penerimaan barang

1.2 Aplikasi menampilkan data master barang

- 1.3 Jika barang belum ada pada master barang maka aktor melakukan penginputan data barang baru pada tabel master barang
- 2. Melalui form penerimaan barang aktor memasukkan data yang diminta
	- 2.1 Aktor mengisi form penerimaan barang
- 3. Aktor menyimpan data melalui form penerimaan barang
	- 3.1 Aktor memilih tombol simpan
	- 3.2 Data tersimpan pada tabel penerimaan barang

#### **B. Pemasukan Barang**

Fungsi : Mencatat barang masuk gudang

Deskripsi : Fungsi ini digunakan untuk mencatat barang yang akan dimasukkan ke gudang beserta letaknya.

**INST** 

**BISNIS** 

Pemicu : (tidak ada)

Alur :

Awal : otentifikasi oleh kabag gudang **RMATIKA** 

1. Aktor masuk form pemasukan barang

1.1 Aplikasi menampilkan form pemasukan barang

2. Aktor melakukan pengisian data pada form pemasukan barang

2.1 Aktor memilih kode barang yang akan dilengkapi datanya(kategori dan lokasinya)

B

2.2 Aktor melengkapi form pemasukan barang.

3. Aktor menyimpan data barang masuk

3.1 Aktor memilih tombol simpan

- 3.2 Data tersimpan pada tabel pemasukan barang
- 3.3 Data stok barang pada tabel master barang terupdate

#### **4.2 Desain**

Dari hasil analisis *software requirement* diatas maka proses selanjutnya adalah membuat desain proses.

#### **4.2.1** *Context Diagram*

*Context diagram* menggambarkan secara umum yang terjadi pada Bismar Komputer Surabaya bagian gudang. Pada *context diagram* tersebut melibatakan 3 entitas yaitu supplier, marketing, dan divisi gudang.

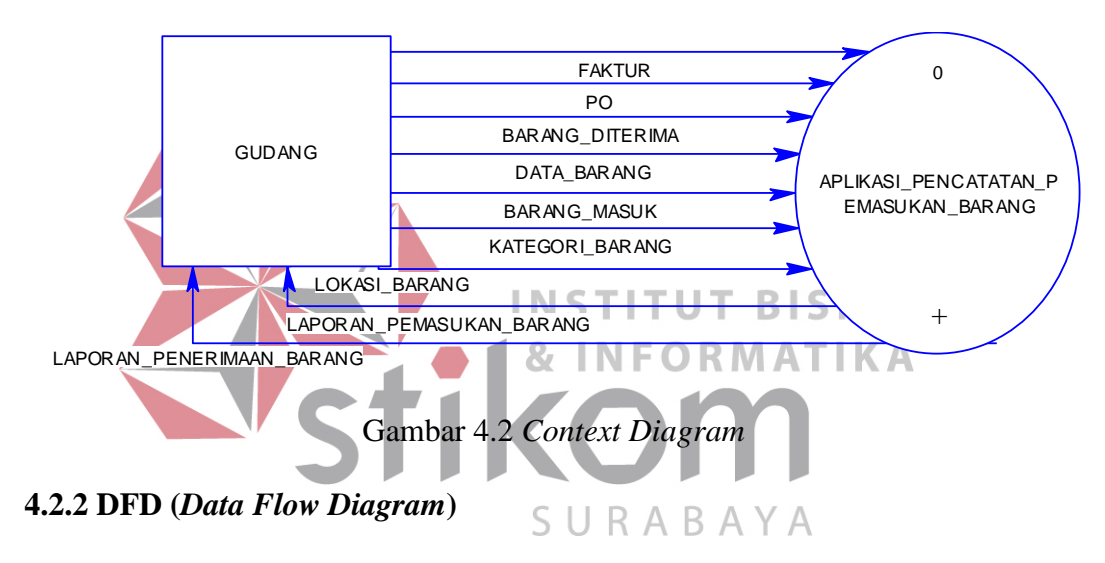

Setelah membuat *context diagram*, selanjutnya akan dibagi menjadi sub proses yang lebih detail.

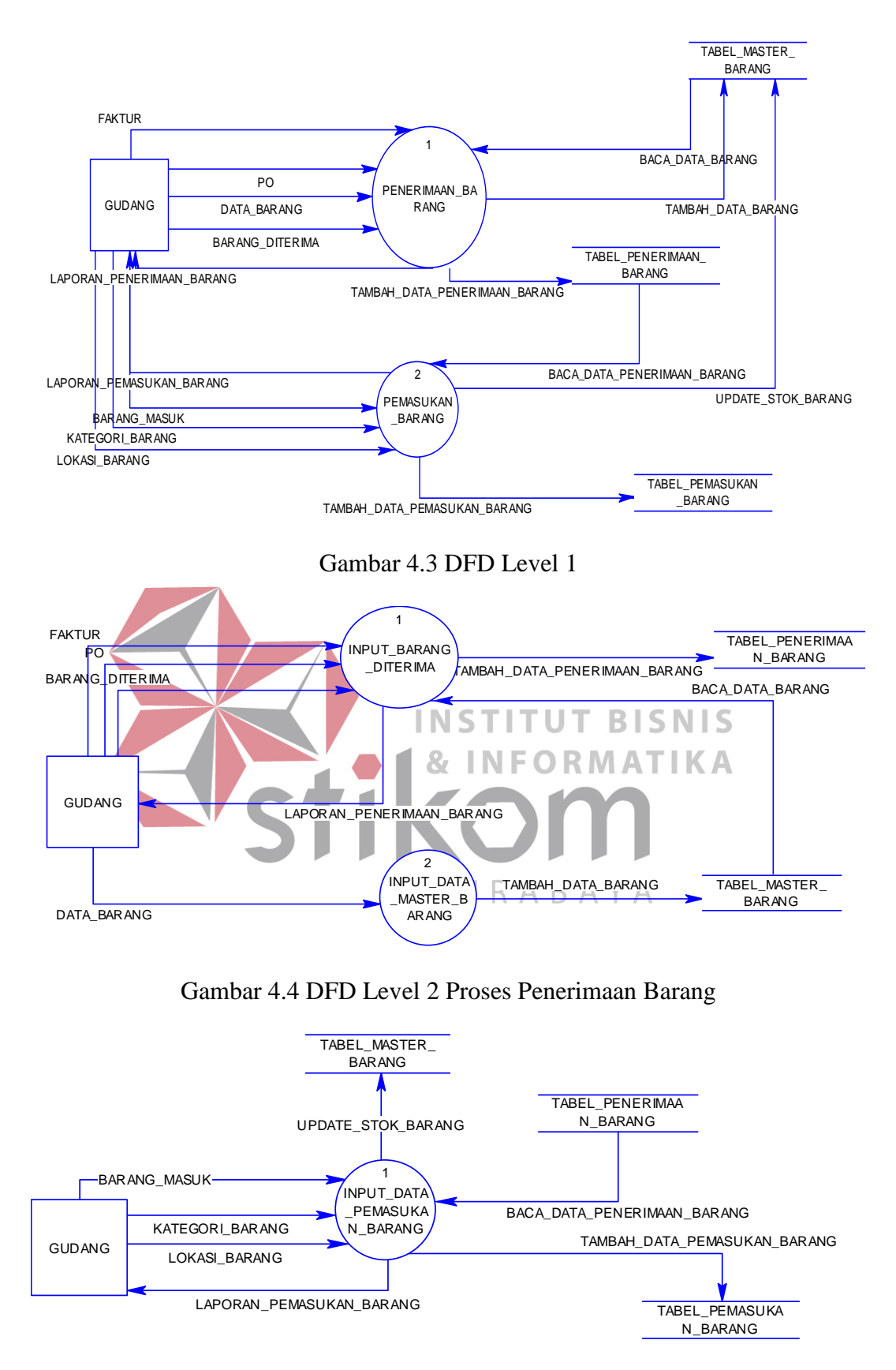

Gambar 4.5 DFD Level 2 Proses Pemasukan Barang

#### **4.3 Desain Data**

 Setelah menggambarkan desain proses diatas, dapat diketahui desain data yang dibutuhkan untuk menunjang berjalannya aplikasi yang akan dibuat.

#### **4.3.1 ERD (***Entity Relationship Diagram***)**

Merupakan gambaran struktur basis data dari aplikasi yang akan dikembangkan. ERD dibagi menjadi dua, yaitu *Conceptual Data Model* dan *Physical Data Model.* 

#### 1. CDM

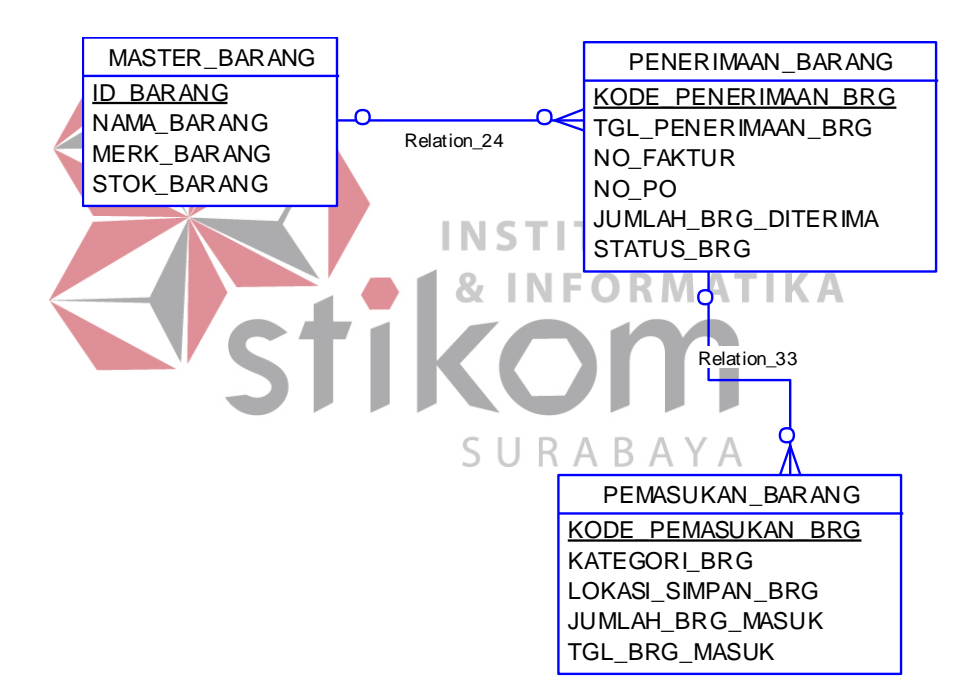

Gambar 4.6 CDM

#### 2. PDM

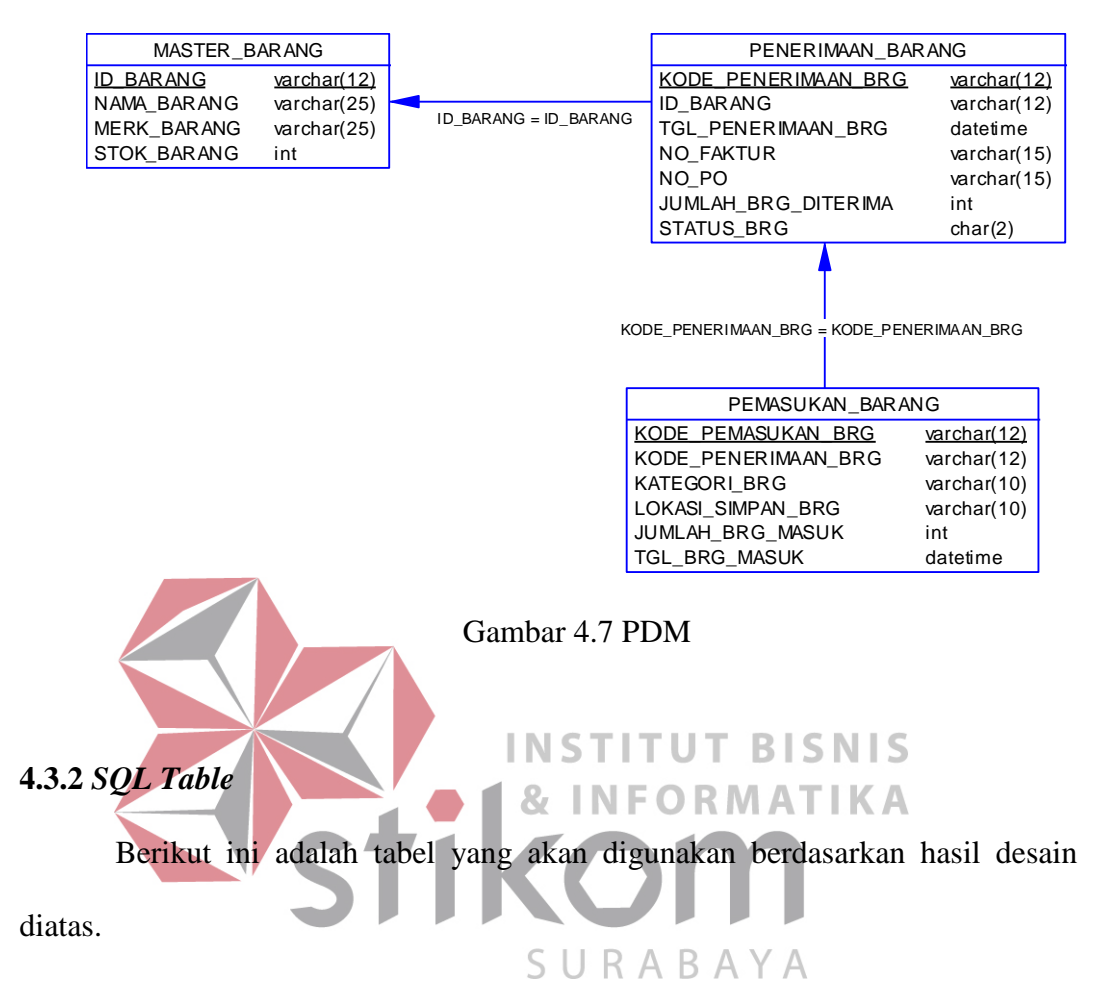

#### 1. Tabel Penerimaan Barang

| <b>KODE PENERIMAAN</b> | <b>ID BARANG</b> | TGL PENERIMAAN |           | NO          |                     | <b>STATUS</b> |
|------------------------|------------------|----------------|-----------|-------------|---------------------|---------------|
| BRG                    |                  | BRG            | NO FAKTUR | $_{\rm PO}$ | JUMLAH BRG DITERIMA | BRG           |
| Varchar $(12)$         | Varchar          | DateTime       | Varchar   | VA          | Integer             | Char(2)       |
|                        | (12)             |                | (15)      | (15)        |                     |               |

Tabel 4.1 Tabel Penerimaan Barang

#### 2. Tabel Master Barang

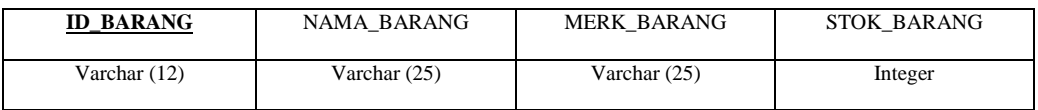

#### Tabel 4.2 Tabel Master Barang

#### 3. Tabel Pemasukan Barang

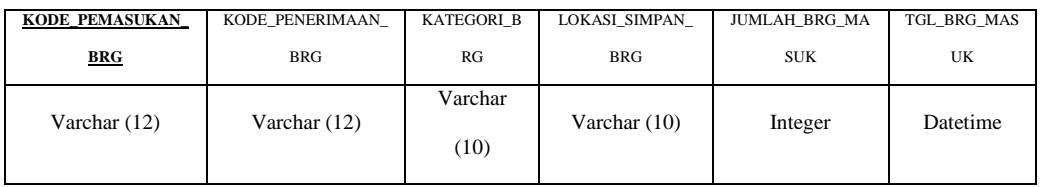

Tabel 4.3 Tabel Pemasukan Barang

#### **4.3.3 Normalisasi**

Tabel diatas sudah normal dan memenuhi bentuk normal 3F sehingga tidak perlu dinormalisasi lagi.

#### **4.4 Desain** *User Interface*

### **4.4.1** *Hardware*

Perangkat keras yang diperlukan untuk dapat menjalankan aplikasi ini adalah komputer dengan spesifikasi sebagai berikut:

- 1. Prosesor Intel Core 2 Duo minimal @2.0 GHz U T BISNIS
- 2. *Memory* RAM minimal 2 GB
- 3. *Harddisk* minimal 40 GB
- **4.4.2** *Software*

Perangkat lunak yang dibutuhkan untuk dapat menjalankan aplikasi ini

**& INFORMATIKA** 

SURABAYA

adalah sebagai berikut:

- 1. *Microsoft SQL Server* 2008
- 2. *Visual Basic .NET* 2010

# **4.4.3 Desain Input/Output**

# 1. Halaman Menu Utama

2. Halaman *Login*

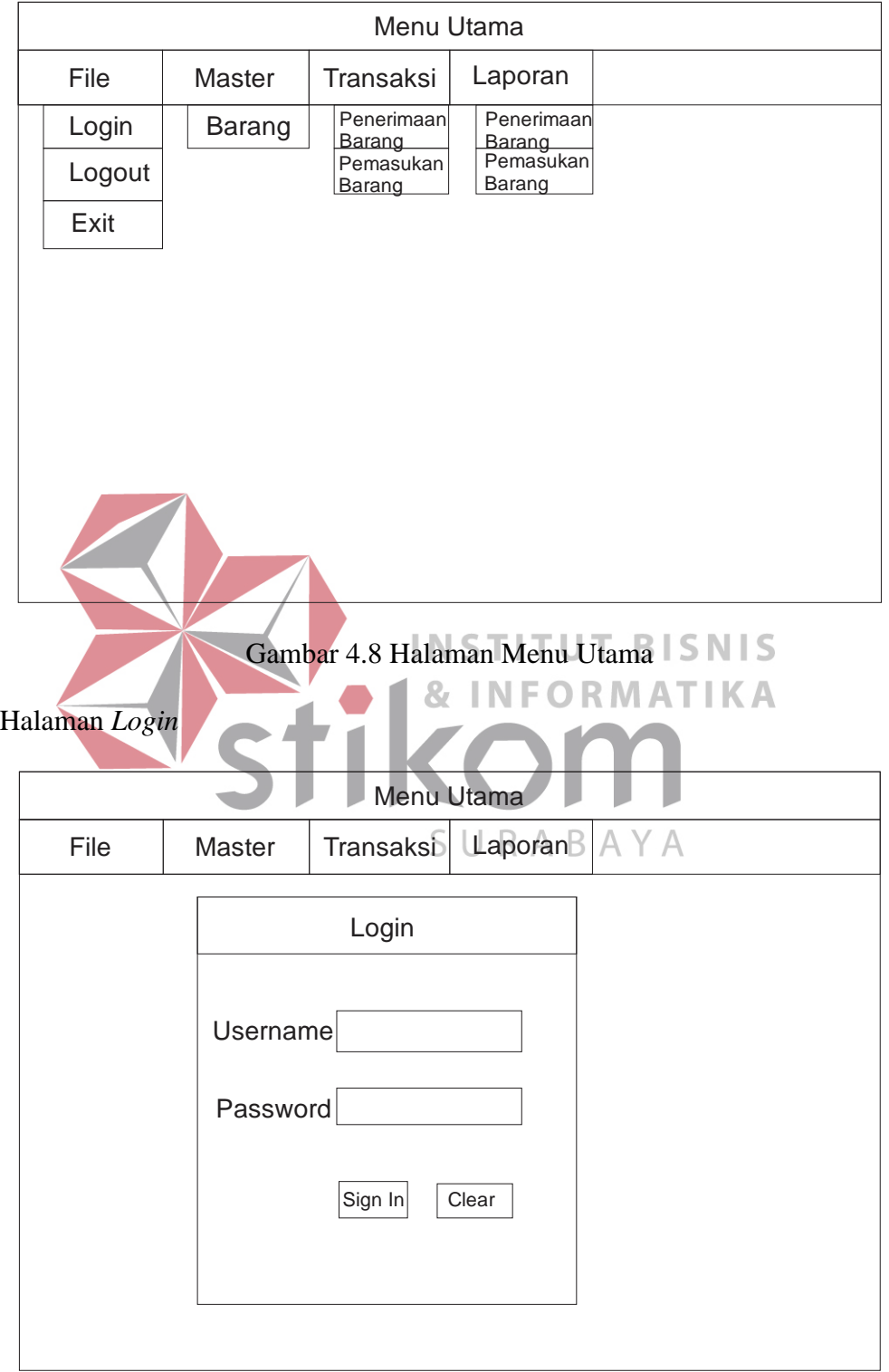

Gambar 4.9 Halaman *Login*

### 3. Halaman Master Barang

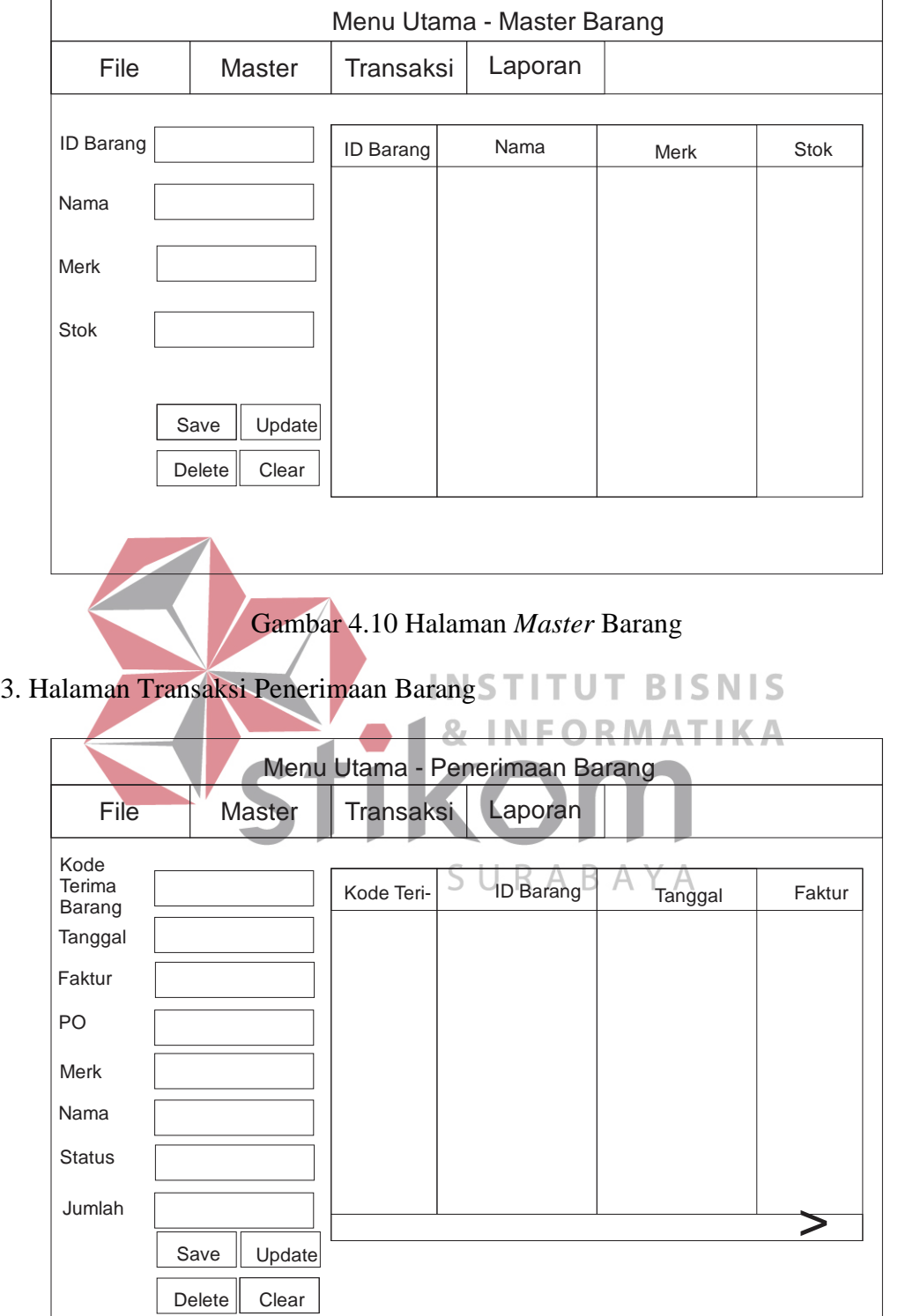

Gambar 4.11 Halaman Transaksi Penerimaan Barang

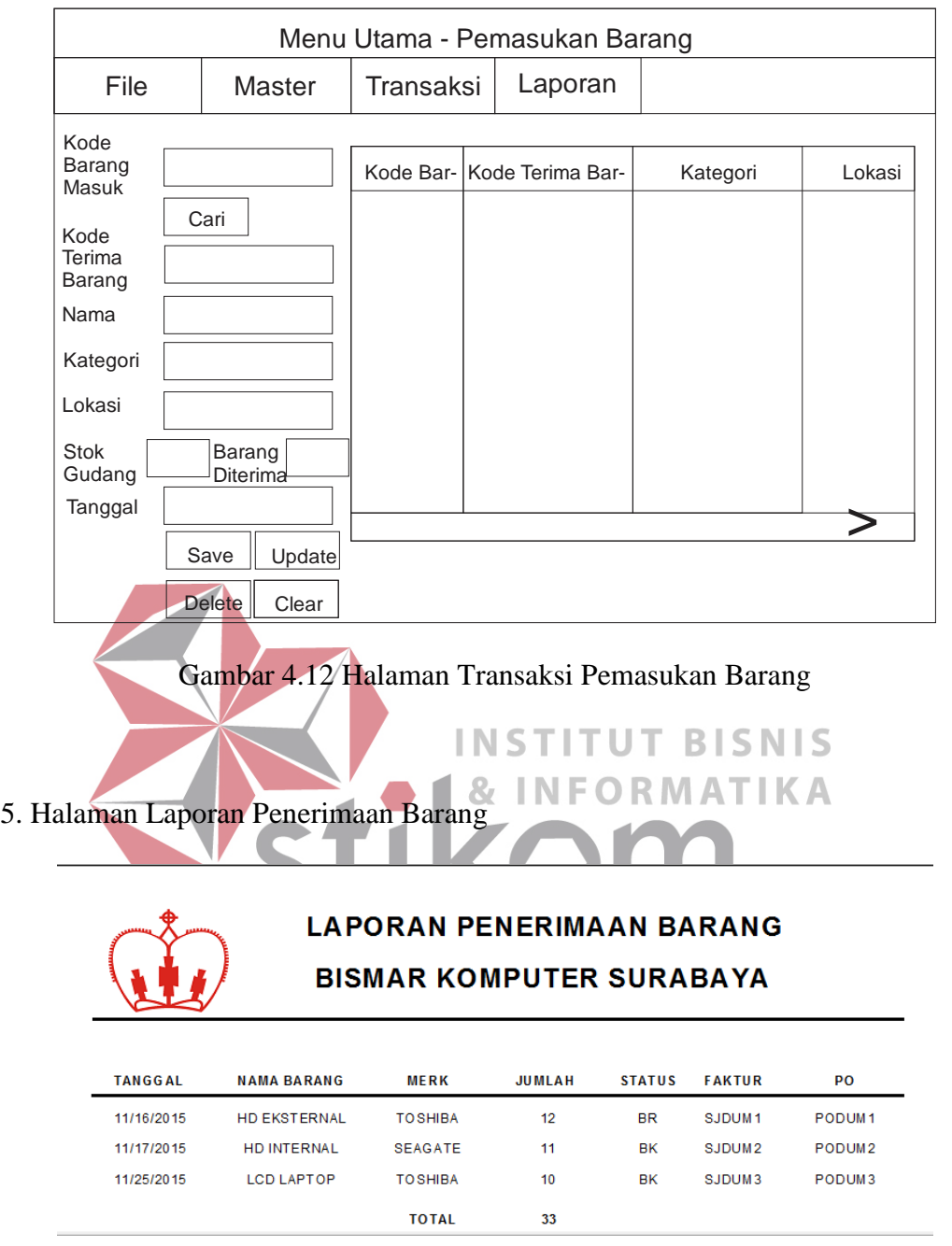

# 4. Halaman Transaksi Pemasukan Barang

Gambar 4.13 Halaman Laporan Penerimaan Barang

#### 6. Halaman Laporan Pemasukan Barang

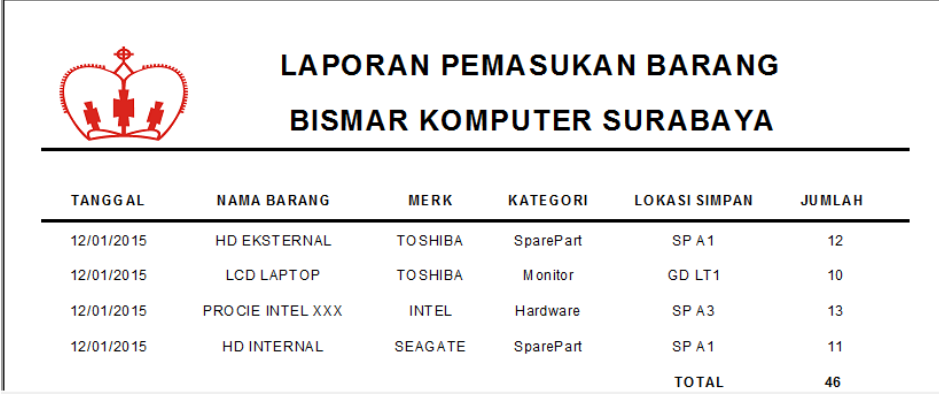

Gambar 4.14 Halaman Laporan Pemasukan Barang

# **4.5 Penjelasan Program**

Berikut ini adalah penjelasan jalannya program yang telah dibuat

berdasarkan fungsi-fungsi pada setiap *form* yang ada dalam program.

**INSTITUT BISNIS** 1. *Form* Menu Utama **& INFORMATIKA** 

Pada saat awal program akan memunculkan form menu utama yang

digunakan sebagai navigasi oleh *user* dalam pengoperasian program ini.

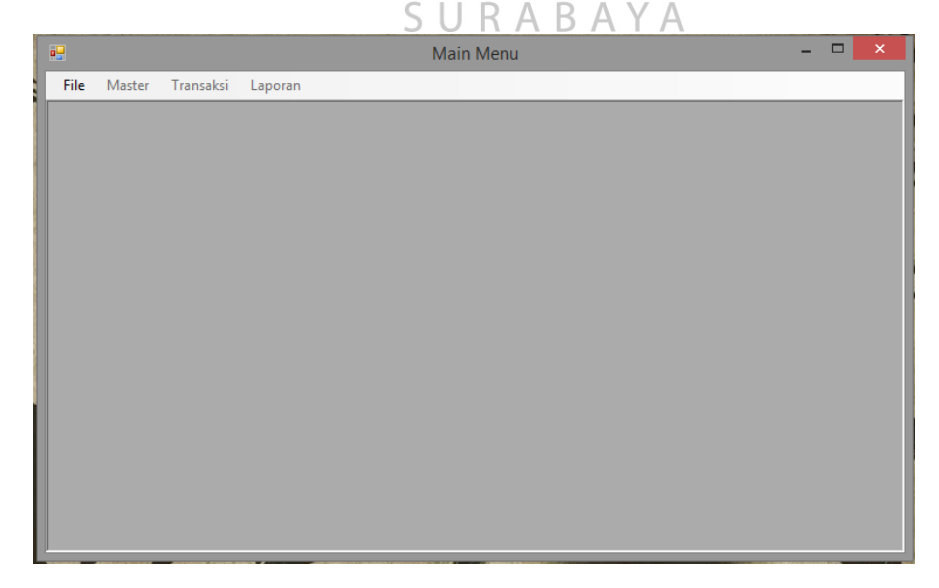

Gambar 4.15 *Form* Menu Utama

# 2. *Form Login*

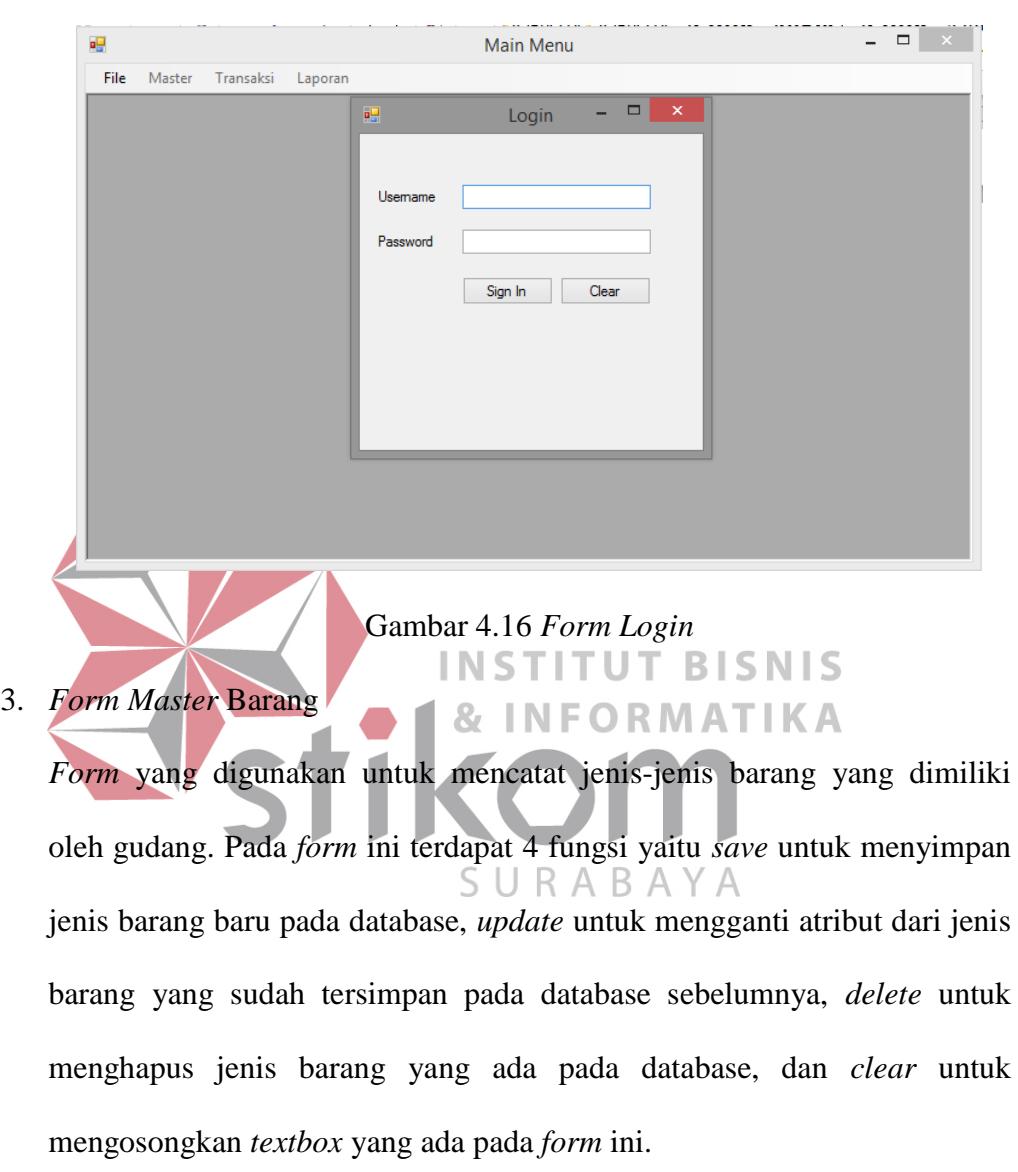

*Form* yang digunakan untuk dapat menggunakan fungsi-fungsi program yang ada.

| 吧           |                     |           |          |                   | SUNLOUGH ASSAULT CLIP<br>Main Menu - [Master Barang] | <b>AMERICA</b>     |             | ×             |
|-------------|---------------------|-----------|----------|-------------------|------------------------------------------------------|--------------------|-------------|---------------|
| ag.<br>File | Master              | Transaksi | Laporan  |                   |                                                      |                    |             | Ð<br>$\times$ |
| Kode        | DUMMY002            |           |          | <b>ID_BARANG</b>  | NAMA_BARANG                                          | <b>MERK BARANG</b> | STOK_BARANG | A             |
| Nama        | <b>HD EKSTERNAL</b> |           |          | DUMMY001          | <b>HD INTERNAL</b>                                   | <b>SEAGATE</b>     | 178         |               |
|             |                     |           | Þ        | DUMMY002          | HD EKSTERNAL                                         | <b>TOSHIBA</b>     | 36          |               |
| <b>Merk</b> | <b>TOSHIBA</b>      |           |          | DUMMY003          | PROCIE INTEL XXX                                     | <b>INTEL</b>       | 18          |               |
|             |                     |           | DUMMY004 | <b>LCD LAPTOP</b> | <b>TOSHIBA</b>                                       | 14                 |             |               |
| Stok        | 36                  |           |          | DUMMY005          | <b>SPKR SIMBADDA</b>                                 | <b>SIMBADA</b>     | 5           |               |
|             |                     |           |          | DUMMY006          | <b>MOUSE RXS A5</b>                                  | <b>REXUS</b>       | 5           |               |
|             |                     |           |          | DUMMY007          | <b>MOUSE HP</b>                                      | <b>HP</b>          | 7           |               |
|             | Save<br>Update      |           |          | DUMMY008          | <b>USB HUB</b>                                       | <b>FANTECH</b>     | 6           |               |
|             | Delete              | Clear     |          | DUMMY009          | <b>MODEM USB</b>                                     | <b>HUAWEI</b>      | 9           | $\checkmark$  |
|             |                     |           |          |                   |                                                      |                    |             |               |

Gambar 4.17 *Form Master* Barang

4. Form Pencatatan Barang Datang

*Form* ini digunakan untuk melakukan pencatatan ketika bagian gudang menerima barang. Pada *form* ini memiliki beberapa fungsi yaitu: **INSTITUT BISNIS** 

Digunakan untuk melakukan penyimpanan data penerimaan barang ke

SURABAYA

**& INFORMATIKA** 

dalam database.

b. *Update*

a. *Save*

Digunakan untuk melakukan pengubahan data penerimaan barang yang sudah ada pada database.

c. *Delete*

Digunakan untuk menghapus data penerimaan barang yang ada pada database.

d. *Clear*

Digunakan untuk mengosongkan *textbox* yang ada pada *form* ini.

e. Tambah Barang

Digunakan untuk membuka *form master* barang untuk melakukan penambahan data jenis barang tanpa harus menutup *form* ini.

f. *Refresh* Barang

Digunakan untuk *update* isi dari *combobox* merk dan nama yang menunjukkan merk barang dari jenis barang yang ada pada database.

| eΞ               |                     |              |            |                   | Main Menu - [Barang Datang] |                |                  | $\boldsymbol{\times}$<br>□ |
|------------------|---------------------|--------------|------------|-------------------|-----------------------------|----------------|------------------|----------------------------|
| 吧<br><b>File</b> | Master<br>Transaksi | Laporan      |            |                   |                             |                |                  | a x                        |
| Identitas Barang |                     |              |            | <b>KODETERIMA</b> | <b>NAMA</b>                 | <b>MERK</b>    | <b>TGLTERIMA</b> | <b>FAKTUR</b>              |
| Kode             | DUMTRM2             |              |            | <b>DUMTRM1</b>    | <b>HD EKSTERNAL</b>         | <b>TOSHIBA</b> | 11/16/2015 10:2. | <b>SJDUM</b>               |
| Tanggal          | Tuesday , November  |              | ь          | <b>DUMTRM2</b>    | HD INTERNAL                 | <b>SEAGATE</b> | 11/17/2015 10:2  | <b>SJDUM</b>               |
|                  | No Faktur SJDUM2    |              |            | DUMTRM3           | <b>LCD LAPTOP</b>           | <b>TOSHIBA</b> | 11/25/2015 1:21  | <b>SJDUM</b>               |
|                  | Kode PO PODUM2      |              |            | DUMTRM4           | <b>PROCIE INTEL</b>         | <b>INTEL</b>   | 12/1/2015 4:02   | <b>SJDUM</b>               |
|                  |                     |              |            | DUMTRM5           | <b>HD EKSTERNAL</b>         | <b>TOSHIBA</b> | 12/2/2015 4:10   | <b>SJDUM</b>               |
| Detail           |                     |              |            | <b>DUMTRM6</b>    | <b>PROCIE INTEL</b>         | <b>INTEL</b>   | 12/1/2015 12:12  | <b>SJDUM</b>               |
| <b>Merk</b>      | <b>SEAGATE</b>      | $\checkmark$ |            | DUMTRM7           | <b>MOUSE RXS A5</b>         | <b>REXUS</b>   | 12/1/2015 2:15   | <b>SJDUM</b>               |
| Nama             | HD INTERNAL         | v            |            | DUMTRM8           | <b>USB HUB</b>              | <b>FANTECH</b> | 12/5/2015 11:07  | <b>SJDUM</b>               |
| Jumlah           | 11                  |              |            | <b>DUMTRM9</b>    | <b>FAN PROCIE</b>           | <b>HP</b>      | 12/7/2015 1:03   | <b>SJDUM</b>               |
| <b>Status</b>    | <b>BK</b>           | v            |            |                   |                             |                |                  |                            |
| Tambah<br>Barang | Refresh<br>Barang   |              |            |                   |                             |                |                  |                            |
| <b>Save</b>      | Update              |              |            |                   |                             |                |                  |                            |
| <b>Delete</b>    | Clear               |              | $\epsilon$ |                   |                             |                |                  | $\rightarrow$              |
|                  |                     |              |            |                   |                             |                |                  |                            |

Gambar 4.18 *Form* Pencatatan Barang Datang

5. Form Pencatatan Barang Masuk

*Form* ini digunakan untuk melakukan pencatatan barang yang akan disimpan atau dimasukkan ke dalam gudang. Pada *form* ini terdapat beberapa fungsi, yaitu:

a. Cari

Digunakan untuk mencari data barang yang akan dilakukan pencatatan untuk disimpan atau dimasukkan ke gudang. Data diambil dari hasil penyimpanan data penerimaan barang.

b. *Save*

Digunakan untuk melakukan penyimpanan data pemasukan barang ke dalam database.

c. *Update*

Digunakan untuk mengubah data pemasukan barang yang tersimpan pada database.

d. *Delete*

e. *Clear*

Digunakan untuk menghapus data pemasukan barang yang tersimpan pada database.

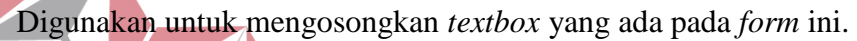

| я9                  | $\Box$<br>$\times$<br>Main Menu - [Pemasukan Barang] |    |                                        |                                       |                                     |                |                  |                  |  |  |  |
|---------------------|------------------------------------------------------|----|----------------------------------------|---------------------------------------|-------------------------------------|----------------|------------------|------------------|--|--|--|
| oΨ<br>File          | Master<br>Transaksi<br>Laporan                       |    |                                        |                                       |                                     |                |                  | a x              |  |  |  |
| Kode Barang         |                                                      |    |                                        |                                       |                                     |                |                  |                  |  |  |  |
| Masuk               | MSKDUM1                                              |    |                                        | KODEBRGMASUK KODETERIMABRG            | <b>NAMA</b>                         | <b>MERK</b>    |                  | <b>KATEGORI</b>  |  |  |  |
|                     | Cari                                                 | ь  | <b>MSKDUM1</b>                         | <b>HD EKSTERNAL</b><br><b>DUMTRM1</b> |                                     | <b>TOSHIBA</b> | <b>SparePart</b> |                  |  |  |  |
| Kode                |                                                      |    | MSKDUM2                                | <b>DUMTRM3</b>                        | <b>LCD LAPTOP</b>                   |                |                  | Monitor          |  |  |  |
| Barano              | <b>DUMTRM1</b><br>Penerimaan                         |    | <b>MSKDUM3</b>                         | <b>DUMTRM4</b>                        | <b>PROCIE INTEL</b>                 | <b>INTEL</b>   |                  | Hardware         |  |  |  |
| Nama                |                                                      |    | <b>MSKDUM4</b>                         | DUMTRM2                               | <b>HD INTERNAL</b>                  | <b>SEAGATE</b> |                  | <b>SparePart</b> |  |  |  |
| <b>HD EKSTERNAL</b> |                                                      |    | <b>MSKDUM5</b>                         | <b>DUMTRM9</b>                        | <b>FAN PROCIF</b>                   | HP             |                  | Hardware         |  |  |  |
| Kategori            | <b>SparePart</b><br>v                                | eΞ |                                        |                                       | $\Box$<br>$\boldsymbol{\mathsf{x}}$ |                |                  |                  |  |  |  |
| Lokasi<br>Simpan    | SP <sub>A1</sub><br>$\checkmark$                     |    | Cari Barang<br>Berdasarkan Nama Barang |                                       |                                     |                |                  |                  |  |  |  |
| <b>Stok</b><br>36   | Jumlah Barang<br>12                                  |    | <b>KODETERIMA</b>                      | <b>TGLTERIMA</b>                      | <b>NAMA</b>                         | <b>JUMLAH</b>  |                  | <b>MERK</b>      |  |  |  |
| Gudang              | Diterima                                             |    | <b>DUMTRM1</b><br>ь                    | 11/16/2015 10:2                       | <b>HD EKSTERNAL</b>                 | 12             |                  | <b>TOSHIB</b>    |  |  |  |
| Tanggal             | Tuesday . December<br>i v                            |    | DUMTRM2                                | 11/17/2015 10:2                       | HD INTERNAL                         | 11             |                  | <b>SEAGAT</b>    |  |  |  |
| Barang<br>Masuk     |                                                      |    | DUMTRM3                                | 11/25/2015 1:21                       | <b>ICD LAPTOP</b>                   | 10             |                  | <b>TOSHIBA</b>   |  |  |  |
|                     | <b>Save</b><br>Delete                                |    | DUMTRM4                                | 12/1/2015 4:02                        | PROCIF INTEL                        | 13             |                  | <b>INTEL</b>     |  |  |  |
|                     | Update<br>Clear                                      |    | <b>DUMTRM5</b>                         | 12/2/2015 4:10                        | <b>HD EKSTERNAL</b>                 | 5              |                  | <b>TOSHIBA</b>   |  |  |  |
|                     |                                                      |    | <b>DUMTRM6</b>                         | 12/1/2015 12:12                       | <b>PROCIE INTEL</b>                 | 5              |                  | <b>INTEL</b>     |  |  |  |

Gambar 4.19 *Form* Pencatatan Pemasukan Barang

6. Form Laporan

Program ini memiliki dua *form* laporan, yaitu:

a. Laporan Penerimaan Barang

*Form* ini digunakan untuk mencetak laporan penerimaan barang berdasarkan *range* parameter tanggal yang diinginkan.

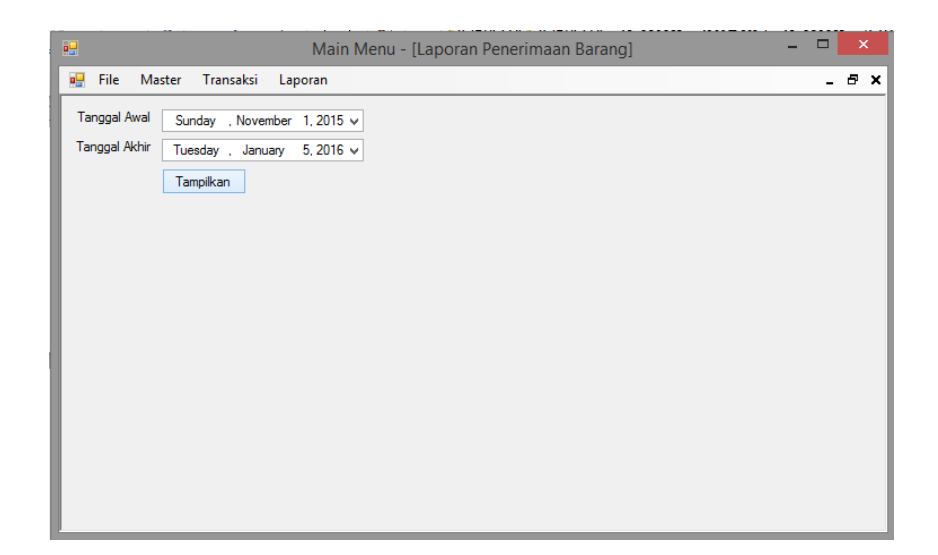

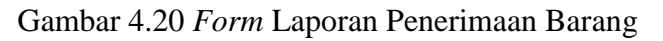

Berikut ini hasil dari permintaan laporan untuk ditampilkan.

|                |                         | <b>LAPORAN PENERIMAAN BARANG</b><br><b>BISMAR KOMPUTER SURABAYA</b> |                  |               |                    |                    |
|----------------|-------------------------|---------------------------------------------------------------------|------------------|---------------|--------------------|--------------------|
| <b>TANGGAL</b> | <b>NAMA BARANG</b>      | <b>MERK</b>                                                         | <b>JUMLAH</b>    | <b>STATUS</b> | <b>FAKTUR</b>      | PO                 |
| 11/16/2015     | HD EKSTERNAL            | <b>TOSHIBA</b>                                                      | 12               | <b>BR</b>     | SJDUM1             | PODUM1             |
| 11/17/2015     | HD INTERNAL             | <b>SEAGATE</b>                                                      | 11               | BK            | SJDUM <sub>2</sub> | PODUM <sub>2</sub> |
| 11/25/2015     | <b>LCD LAPTOP</b>       | <b>TOSHIBA</b>                                                      | 10               | BK            | SJDUM3             | PODUM3             |
| 12/01/2015     | <b>PROCIE INTEL XXX</b> | <b>INTEL</b>                                                        | 5                | <b>BR</b>     | SJDUM6             | <b>PODUM6</b>      |
| 12/01/2015     | MOUSE RXS A5            | <b>REXUS</b>                                                        | 10 <sub>10</sub> | <b>BR</b>     | SJDUM7             | PODUM7             |
| 12/01/2015     | <b>PROCIE INTEL XXX</b> | <b>INTEL</b>                                                        | 13               | <b>BR</b>     | SJDUM4             | PODUM3             |
| 12/02/2015     | HD EKSTERNAL            | <b>TOSHIBA</b>                                                      | 5                | <b>BR</b>     | SJDUM5             | PODUM5             |
| 12/05/2015     | <b>USB HUB</b>          | <b>FANTECH</b>                                                      | 12               | <b>BR</b>     | SJDUM8             | PODUM <sub>8</sub> |
| 12/07/2015     | <b>FAN PROCIE</b>       | HP                                                                  | 5                | <b>BR</b>     | SJDUM9             | <b>PODUM9</b>      |
|                |                         | <b>TOTAL</b>                                                        | 83               |               |                    |                    |

Gambar 4.21 Hasil Laporan Penerimaan Barang

# b. Laporan Pemasukan Barang

*Form* ini digunakan untuk mencetak laporan pemasukan barang berdasarkan *range* parameter tanggal yang diinginkan.

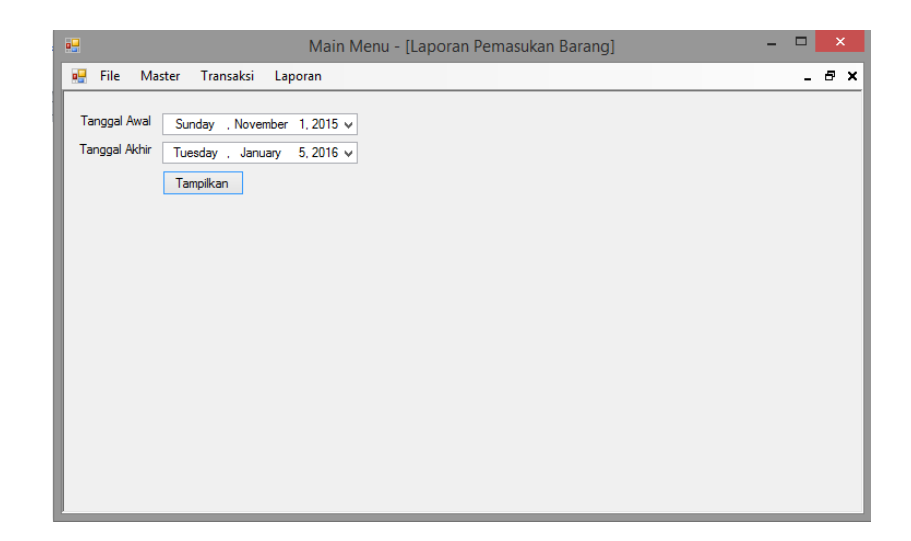

Gambar 4.22 *Form* Laporan Pemasukan Barang

Berikut ini hasil dari permintaan laporan untuk ditampilkan.

|                                       |                |                    |                | Laporan Pemasukan Barang |                                                                    |               | $-B$ x |  |
|---------------------------------------|----------------|--------------------|----------------|--------------------------|--------------------------------------------------------------------|---------------|--------|--|
| $1.499$ $Q -$<br>49.81<br>Main Report |                |                    |                |                          |                                                                    |               |        |  |
|                                       |                |                    |                |                          | <b>LAPORAN PEMASUKAN BARANG</b><br><b>BISMAR KOMPUTER SURABAYA</b> |               |        |  |
|                                       | <b>TANGGAL</b> | <b>NAMA BARANG</b> | <b>MERK</b>    | <b>KATEGORI</b>          | <b>LOKASI SIMPAN</b>                                               | <b>JUMLAH</b> |        |  |
|                                       | 12/01/2015     | HD EKSTERNAL       | <b>TOSHIBA</b> | <b>SparePart</b>         | SP A1                                                              | 12            |        |  |
|                                       | 12/01/2015     | <b>LCD LAPTOP</b>  | <b>TOSHIBA</b> | Monitor                  | <b>GD LT1</b>                                                      | 10            |        |  |
|                                       | 12/01/2015     | PROCIE INTEL XXX   | <b>INTEL</b>   | Hardware                 | SP <sub>A3</sub>                                                   | 13            |        |  |
|                                       | 12/01/2015     | HD INTERNAL        | <b>SEAGATE</b> | <b>SparePart</b>         | SP A1                                                              | 11            |        |  |
|                                       | 12/08/2015     | <b>FAN PROCIE</b>  | <b>HP</b>      | Hardware                 | SP <sub>A3</sub>                                                   | 5             |        |  |
|                                       |                |                    |                |                          | <b>TOTAL</b>                                                       | 51            |        |  |

Gambar 4.23 Hasil Laporan Pemasukan Barang